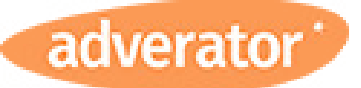

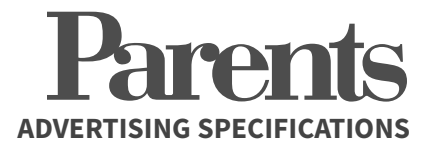

## **1. PREPARE**

We recommend using InDesign to create your ad.

You can download a **pre-set InDesign template** for this spec [here.](https://adverator-assets.s3.amazonaws.com/assets/pdf/downloads/Parents.zip)

**Alternatively, set your file to:** Doc Size: 7.875" x 10.875" Live Area: 7.375" x 10" Bleed: 8.125" x 11.125"

# **2. EXPORT**

- Ensure all images and artwork are **CMYK** and **300 dpi** in resolution
- Select **PDF/X1a** in the Adobe PDF pre-set dropdown
- Select **Acrobat 4.0** in the compatibility dropdown
- Under **"Marks and Bleed"**, select **"Cropmarks"** and set **"Offset" to .1667** and the **"Bleed" to .125**

## **3. SUBMIT**

- Log into **[Adverator.com/orders](https://www.adverator.com/orders)**
- Upload your ad to the relevant order
- You can track the status of your ads and see a full order history here.

**Need help accessing your account?** Email your Adverator advisor or [reset your password.](https://www.adverator.com/resetpassword)

#### **Proofs?**

If you'd like to submit a proof, please supply a **SWOP Certified Proof** pulled on commercial grade stock.

**Send by the 20th of the month to:**

Attn: Adverator Production C/O Mediamax Network 200 Summit Lake Drive, Suite 250 Valhalla, New York 10595

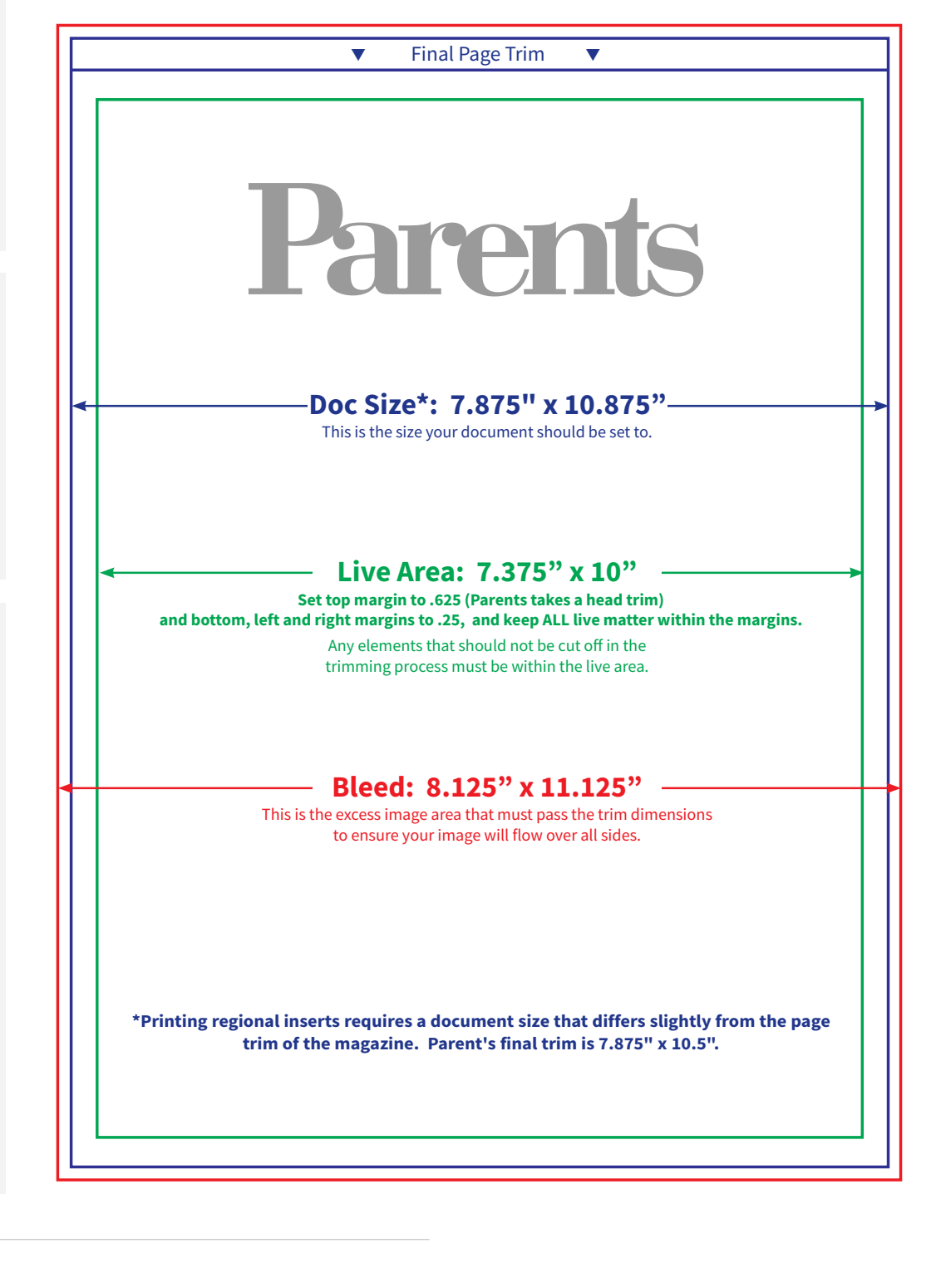

### **Questions about your ad?**

Get in touch with your Adverator advisor!